# <span id="page-0-1"></span><span id="page-0-0"></span>Le langage SQL

メロトメ 御 トメ 君 トメ 君 トッ 君

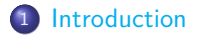

2 [Vocabulaire et syntaxe du langage](#page-6-0) SQL

<sup>3</sup> [Création de BdD et de tables](#page-8-0)

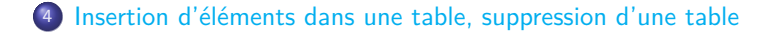

メロメメ 倒 メメ きょくきょう

<sup>5</sup> [Consultation des données](#page-29-0)

- <sup>6</sup> [Modification des données](#page-40-0)
	- **o** [Suppression de lignes](#page-41-0)
	- [Mise à jour de lignes](#page-42-0)

<sup>7</sup> [Requêtes imbriquées](#page-43-0)

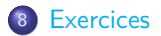

€

メロメメ 倒 メメ きょくきょう

## <span id="page-3-0"></span>1 [Introduction](#page-3-0)

- 2 [Vocabulaire et syntaxe du langage](#page-6-0) SQL
- <sup>3</sup> [Création de BdD et de tables](#page-8-0)
- <sup>4</sup> [Insertion d'éléments dans une table, suppression d'une table](#page-22-0)

K ロ K K 御 K K 평 K K 평 K

 $299$ 

重

- <sup>5</sup> [Consultation des données](#page-29-0)
- [Modification des données](#page-40-0) • [Suppression de lignes](#page-41-0) [Mise à jour de lignes](#page-42-0)
- 

## Introduction

- La mise œuvre pratique du modèle relationnel de données vu au chapitre précédent est réalisée par un logiciel, le Système de Gestion de Bases de Données Relationnel, ou SGBDR (en anglais DBMS ou RDBMS, pour Relational Database Management System).
- La grande majorité des SGBDR utilisent les requêtes du langage SQL pour permettre à l'utilisateur de communiquer avec le SGBDR et de manipuler les données (SQL : Structured Query Language ou langage de requêtes structuré).
- La connaissance approfondie de SQL dépasse largement le cadre de ce cours. On abordera ici seulement quelques notions de base.
- Remarque : chaque SGBD implémente un « dialecte » légèrement différent de la norme  $SQL$ , ce qui oblige parfois à quelques modifications.

イロト イ部 トイモト イモト

• L'architecture sur laquelle repose le SGBDR est celle de client-serveur  $^1$  :

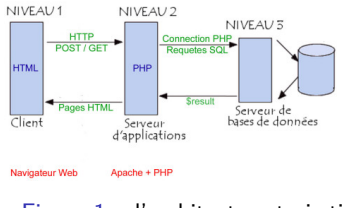

Figure  $1 -$  l'architecture trois tiers

• Deux types de requêtes sQL existent :

[Introduction](#page-3-0)

**1** mises à jour : création/suppression de relations, ajout/modification/suppression d'entités dans les relations ;

- <sup>2</sup> consultation de données : provenants d'une ou plusieurs relations, selon certains critères.
- Ici on choisit de découvrir les bases de SQL par l'interface de phpMyAdmin , qui permet à la fois d'interagir en ligne de commande et graphiquement (dans une page web).

1. Vous pouvez visionner [cette vidéo](https://www.youtube.com/watch?v=tpLAcLFn9-U) sur le sujet du développement web, qui explique assez bien les trois tiers en jeu dans les applications web.  $\longleftrightarrow$   $\longleftrightarrow$   $\longleftrightarrow$   $\longleftrightarrow$   $\longleftrightarrow$ 

- <span id="page-6-0"></span>2 [Vocabulaire et syntaxe du langage](#page-6-0) SQL
- <sup>3</sup> [Création de BdD et de tables](#page-8-0)
- <sup>4</sup> [Insertion d'éléments dans une table, suppression d'une table](#page-22-0)

K ロ K K 御 K K 평 K K 평 K

 $299$ 

活

- <sup>5</sup> [Consultation des données](#page-29-0)
- [Modification des données](#page-40-0) • [Suppression de lignes](#page-41-0) [Mise à jour de lignes](#page-42-0)
- 

## Vocabulaire et syntaxe du langage SQL

- $\bullet$  Dans le vocabulaire de SOL et des BdD :
	- $\blacktriangleright$  une relation est appelée une table;
	- $\blacktriangleright$  une entité est appelée une ligne;
	- ▶ un attribut d'une entité est appelé une colonne.
- Quelques points de syntaxe SQL :
	- ▶ insensibilité à la casse (majuscule/minuscule). Bonne pratique : écrire les mots-clés SQL en majuscule ;
	- $\triangleright$  caractères espaces et indentation non significatifs;
	- ▶ point virgule en fin de requête ;
	- ▶ les noms de table, d'attributs ne peuvent contenir d'espace. Bonne pratique : utiliser le caractère «underline» comme séparateur, exemple : id\_e ;
	- ▶ ne pas utiliser des mots réservés comme nom de table ou de colonne, par exemple le mot  $\tanh^2$ .

**K ロ ▶ K 御 ▶ K 唐 ▶ K 唐 ▶** .

<sup>2.</sup> On peut contourner cela en plaçant le mot entre des guillemets obliques (backticks en anglais), comme ceci : `table`. Ceci-dit, les guillemets obliques sont optionnels dans la syntaxe sql , donc autant les éviter. Par contre les guillemets droits sont obligatoires autour des valeurs de type (chaîne de) caractère(s).

- <span id="page-8-0"></span>2 [Vocabulaire et syntaxe du langage](#page-6-0) SQL
- <sup>3</sup> [Création de BdD et de tables](#page-8-0)
- <sup>4</sup> [Insertion d'éléments dans une table, suppression d'une table](#page-22-0)

K ロ K K 御 K K 평 K K 평 K

 $299$ 

重

- <sup>5</sup> [Consultation des données](#page-29-0)
- [Modification des données](#page-40-0) • [Suppression de lignes](#page-41-0) [Mise à jour de lignes](#page-42-0)
	-
- 

## Création de BdD et de tables

• Exemple :

## **CREATE DATABASE** annuaire **DEFAULT CHARACTER SET** utf8 **DEFAULT COLLATE** utf8\_general\_ci;

### Ci-dessus :

- $\blacktriangleright$  annuaire est le nom de la BdD;
- ▶ utf8 est l'encodage qui sera utilisé (l'ensemble des caractères disponibles) ;
- ▶ utf8\_general\_ci représente l'assemblage<sup>3</sup>, c'est à dire les règles qui seront utilisées pour comparer les chaînes de caractères (exemple : «é» est-il avant ou après «e», ou sont-ils considérés égaux ?).
- ▶ Pour supprimer une BdD (créée par erreur) :

### **DROP DATABASE** annuaire;

<sup>3.</sup> le suffixe \_ci du nom de cet assemblage signifie «case insensitive», soit «insensible à la casse». Cela signifie entre autre que, pour cet assemblage, les majuscules et minuscules ont le même classement (et sont donc confon[due](#page-8-0)[s\).](#page-10-0)  $\langle \oplus \rangle$ E

<span id="page-10-0"></span>Remarques :

- attention : une suppression est irréversible ;
- pour lancer la pile LAMP<sup>4</sup>, c'est à dire démarrer localement un serveur web et un serveur PHP, taper dans un terminal :

eleve@g10-nsi-2:~\$ sudo /opt/lampp/lampp start

puis taper le mot de passe du compte eleve. On peut alors accéder à la page d'accueil de lamp à l'url : [localhost](http:///localhost) et à celle de phpMyAdmin à l'url : [localhost/phpmyadmin](http:///localhost/phpmyadmin)

dans l'interface graphique de phpMyAdmin , très chargée, être attentif à ce qu'on fait (et éviter de cliquer n'importe où. . .), privilégier les commandes  $SQL \ldots$ dans l'onglet  $SQL$  même si tout peut être fait soit en ligne de commande, soit graphiquement.

造

イロメ イ部メ イ君メ イ君メー

<sup>4.</sup> Linux Apache MariaDB PHP/Perl/Python. Le langage Perl est en réalité de moins en moins utilisé pour le développement Web et 80% des sites utilisent désormais PHP.

**Ex. 1** La finalité de cet exercice est d'importer la BdD mediatheque dans phpMyAdmin , de comprendre sa structure et de faire une première requête sur cette BdD.

Pour cela, après avoir lancé le serveur lamp et téléchargé le fichier mediatheque.sql :

- <sup>1</sup> Ouvrir le fichier mediatheque.sql, lire les huit premières commandes SQL de ce fichier. Quel est leur rôle ? Énoncer toutes les contraintes d'intégrité associées aux tables créees.
- <sup>2</sup> Ouvrir un navigateur à l'url [/localhost/phpmyadmin.](http:///localhost/phpmyadmin) Dans la page web de phpMyAdmin sélectionner l'onglet Importer. Dans celui-ci :
	- ▶ dans la zone Fichier à importer, cliquer sur le bouton Parcourir, puis en naviguant dans la fenêtre qui s'ouvre se déplacer jusqu'au répertoire où a été téléchargé le fichier mediatheque.sql et sélectionner celui-ci ;
	- ▶ laisser (dans cette zone de saisie et dans toutes les autres) tous les choix à leur valeur par défaut ;
	- ▶ en bas de la page (si besoin faire défiler pour le faire apparaître), cliquer sur le bouton Importer.

メロメ メ御 メメ きょく きょう

<sup>3</sup> un message doit apparaître en haut de la page indiquant : L'importation a réussi, 447 requêtes exécutées (mediatheque.sql).

On vérifie, dans le panneau de gauche de phpMyAdmin qu'une nouvelle BdD a été créée, nommée mediatheque ;

- <sup>4</sup> en sélectionnant mediatheque, sa structure apparaît. Vérifier qu'elle est composée de 5 tables :
	- $\blacktriangleright$  auteur
	- $\blacktriangleright$  auteur de
	- ▶ emprunt
	- ▶ livre
	- ▶ usager
- <sup>5</sup> Dans phpMyAdmin , sélectionner la table auteur, puis son onglet structure. Lire le nom des colonnes de cette table, comment repère-t-on celle qui est une clef primaire ? Mêmes questions pour la table auteur de. Comment repère-t-on une clef étrangère ? Expliquer le rôle respectif des tables auteur et auteur de.

メロメメ 倒 メメ きょくきょう

<sup>6</sup> Dans la partie basse de la fenêtre de phpMyAdmin , agrandir la zone intitulée Console de requêtes son . Si besoin effacer les requêtes précédentes, puis taper la requête

**SELECT** COUNT(\*) **AS** total **FROM** livre;

l'exécuter en appuyant sur Ctrl+Entrée. Lire en haut la valeur total renvoyée. Que signifie cette valeur ?

メロメ メタメ メミメ メミメ

On passe maintenant à la syntaxe SQL de création de tables :

```
CREATE TABLE usager (
```

```
nom VARCHAR(60),
prenom VARCHAR(60),
adresse VARCHAR(300),
cp VARCHAR(5),
code_barre CHAR(15) PRIMARY KEY);
```
• Les types les plus utilisés de SQL :

- ▶ numérique : table [1](#page-15-0)
- $\blacktriangleright$  texte : table [2](#page-16-0)
- ▶ booléen : **TINYINT**(1) (1 est la largeur d'affichage)
- ▶ date, durée, instant : table [3](#page-0-1)
- Remarques :
	- ▶ sQL gère uniquement les numériques décimaux ;
	- ▶ la gestion des dates est très complexe ;
	- ▶ les chaînes de caractères sont entourées de guillemets simples : 'ABC'. Pour obtenir l'apostrophe, le doubler : 'l**''**informatique'.

メロメメ 御 メメ きょく ミメー

Table  $1$  – Types numériques en  $\texttt{SQL}$ .

<span id="page-15-0"></span>

| nom du type      | exact/approché | description                                            |
|------------------|----------------|--------------------------------------------------------|
| <b>SMALLINT</b>  | exact          | entier 16 bits signé                                   |
| <b>INTEGER</b>   | exact          | entier 32 bits signé                                   |
| <b>TNT</b>       | exact          | alias pour INTEGER                                     |
| <b>BIGINT</b>    | exact          | entier 64 bits signé                                   |
| DECIMAL(t, f)    | exact          | décimal signé de t chiffres<br>dont f après la virgule |
| <b>REAL</b>      | approché       | flottant 32 bits                                       |
| DOUBLE PRECISION | approché       | flottant 64 bits                                       |

<span id="page-15-1"></span>重

メロメメ 倒 メメ きょくきょう

### Table  $2$  – Types texte en  $SQL$ .

<span id="page-16-0"></span>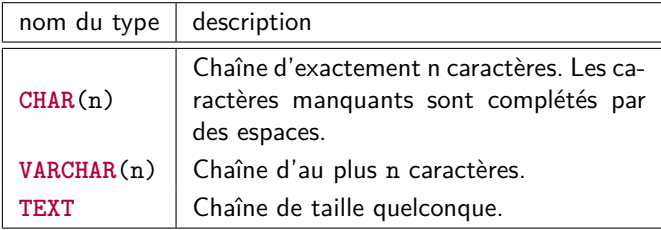

Table  $3$  – Types date en  $\texttt{SQL}$  .

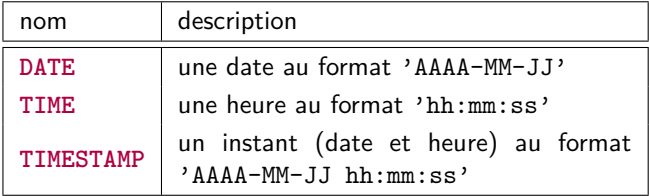

<span id="page-16-2"></span><span id="page-16-1"></span>目

メロトメ 御 トメ 君 トメ 君 ト

## **MySQL DATA TYPES**

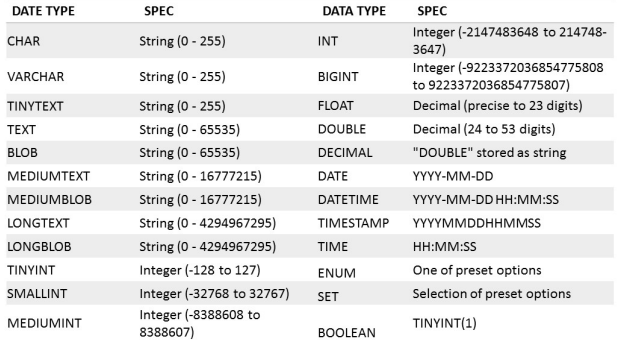

Copyright @ mysqltutorial.org. All rights reserved.

Figure 2 – Types les plus utilisés en SQL.

目

メロメ メタメ メミメ メミメー

- Les contraintes d'entité (clef primaire) : l'attribut code\_barre de la table usager précédemment créée est déclaré comme clef primaire.
- une clef primaire peut être composite (composée de plusieurs colonnes). Exemple :

```
CREATE TABLE point2D_rgb (
       x REAL,
       y REAL,
       r SMALLINT,
       g SMALLINT,
       b SMALLINT,
       PRIMARY KEY (x, y));
```
メロメメ 倒 メメ きょくきょう

- <span id="page-19-0"></span>• Remarques :
	- ▶ Mysql n'impose pas qu'une table ait toujours une clef primaire (donc en théorie, il peut y avoir des doublons) mais en pratique on en crée toujours une ;
	- ▶ on peut aussi créer une colonne jouant le rôle de clef primaire, souvent appelé id (identificateur), de type entier et auto-incrémenté. Un exemple (artificiel) :

```
CREATE TABLE personne (
       id_pers INT AUTO_INCREMENT PRIMARY KEY,
       nom VARCHAR(60),
       prenom VARCHAR(60));
```
メロメ メ御 メメ きょく きょう

Les contraintes de référence. Avec l'exemple de la BdD mediatheque :

```
CREATE TABLE livre (
       titre VARCHAR(300),
       editeur VARCHAR(90),
       annee INT,
       isbn CHAR(14) PRIMARY KEY);
```

```
CREATE TABLE emprunt (
       code_barre CHAR(15),
       isbn CHAR(14) PRIMARY KEY,
       retour DATE,
       FOREIGN KEY (code_barre) REFERENCES usager(code_barre),
       FOREIGN KEY (isbn) REFERENCES livre(isbn));
```
• Remarques :

- ▶ on peut donner le même nom de colonne dans 2 tables différentes (par exemple pour une clef étrangère) ;
- **▶** on peut créer des clefs étrangères composi[tes](#page-19-0).

### [Le langage SQL](#page-0-0) 18 / 46

 $\equiv$ 

- <span id="page-21-0"></span>Remarques (suite) :
	- ▶ un bon tutoriel sur SQL : [w3schools.com/sql/](https://www.w3schools.com/sql/)
	- ▶ on peut aussi spécifier qu'un attribut ne peut être indéfini avec la syntaxe **NOT** NULL, ou qu'il doit être unique, avec le mot clef **UNIQUE** <sup>5</sup> .
- Les contraintes utilisateurs peuvent être spécifiées avec le mot clef **CHECK** suivi d'une formule booléenne. Exemple pour une BdD de gestion de produits en vente dans un commerce :

```
CREATE TABLE produit (
       id INT PRIMARY KEY,
       nom VARCHAR(100) NOT NULL,
       quantite INT NOT NULL,
       prix DECIMAL(10,2) NOT NULL
       CHECK (quantite >= 0 AND prix >= 0);
```
<sup>5.</sup> La différence entre une clef primaire et une contrainte **UNIQUE** est que la première ne peut être indéfinie, alors que la seconde peut l'être. イロト イ部 トイミト イミト  $QQ$ 

- <span id="page-22-0"></span>2 [Vocabulaire et syntaxe du langage](#page-6-0) SQL
- <sup>3</sup> [Création de BdD et de tables](#page-8-0)
- <sup>4</sup> [Insertion d'éléments dans une table, suppression d'une table](#page-22-0)

メロト メタト メミト メミト

 $299$ 

造

- <sup>5</sup> [Consultation des données](#page-29-0)
- [Modification des données](#page-40-0) • [Suppression de lignes](#page-41-0) [Mise à jour de lignes](#page-42-0)
- 

<span id="page-23-0"></span>[Insertion d'éléments dans une table, suppression d'une table](#page-22-0)

# Insertion d'éléments dans une table, suppression d'une table

Syntaxe de l'insertion, pour l'exemple de la table auteur de la BdD mediatheque :

```
INSERT INTO auteur VALUES (97, 'Ritchie', 'Dennis'),
                          (98, 'Voltaire');
```
- Remarque : les contraintes d'intégrité sont vérifiées au moment de l'insertion.
- Syntaxe de la suppression d'une table :

**DROP TABLE** emprunt;

Remarque : si une table contient une clé primaire référencée par la clé étrangère d'une autre table, elle ne pourra être supprimée. La suppression des tables doit se faire dans un certain ordre.

Ex. 2 Regrouper les termes synonymes : colonne, entité, domaine, attribut[,](#page-22-0) ligne, schéma, base de données, type, *c[olu](#page-22-0)[mn](#page-24-0), [ro](#page-23-0)[w](#page-24-0)*[.](#page-21-0)

- <span id="page-24-0"></span>**EX. 3** Reprendre la modélisation obtenue en correction de l'exercice qui consistait à créer une BdD correspondant à un annuaire téléphonique. Donner la commande MySQL permettant de créer la table avec un maximum de contraintes d'intégrité. Tester/valider votre solution sous phpMyAdmin .
- **EX. 4** Reprendre la modélisation obtenue en correction de l'exercice sur la création d'une BdD pour un bulletin scolaire. Donner les commandes Mysql permettant de créer les tables avec un maximum de contraintes d'intégrité. Donner les ordre Mysql permettant de supprimer ces tables une fois qu'elle existent. Tester/valider vos réponses sous phpMyAdmin .
- **EX. 5 Pour chacune des séquences d'ordre MysqL suivantes, dire quelle** instruction provoque une erreur. On suppose que la BdD ne contient aucune table au début de chaque séquence.

イロメ イ部メ イヨメ イヨメ

<sup>1</sup> **DROP TABLE** acheteur; */\* éviter l'identificateur \*/ /\* «client»: mot réservé \*/* **CREATE TABLE** acheteur (id\_a **INT PRIMARY KEY**, nom **VARCHAR** (100), prenom **VARCHAR** (100), points\_fidelite **INT NOT** NULL, **CHECK** (points\_fidelite >= 0)); <sup>2</sup> **CREATE TABLE** acheteur (id\_a **INT PRIMARY KEY**, nom **VARCHAR** (100), prenom **VARCHAR** (100), points\_fidelite **INT NOT** NULL, **CHECK** (points fidelite  $>= 0$ )); **CREATE TABLE** commande (id\_a **INT**, id\_p **INT**, datec **DATE NOT** NULL, **FOREIGN KEY** (id\_a) **REFERENCES** acheteur(id\_a), **FOREIGN KEY** (id\_p) **REFERENCES** produit(id\_p)); **CREATE TABLE** produit (id\_p **INT PRIMARY KEY**,

> nom **VARCHAR** (100), prix **DECIMAL**(10,2));

K ロ ▶ K 個 ▶ K ミ ▶ K ミ ▶ - 트 - 9 Q Q

```
3 CREATE TABLE acheteur (id_a INT PRIMARY KEY,
                       nom VARCHAR (100),
                        prenom VARCHAR (100),
                        points_fidelite INT NOT NULL,
                        CHECK (points fidelite >= 0));
```
**CREATE TABLE** produit (id\_p **INT PRIMARY KEY**, nom **VARCHAR** (100), prix **DECIMAL**(10,2));

**CREATE TABLE** commande (id\_a **INT**, nom **VARCHAR** (100), id\_p **INT**, datec **DATE NOT** NULL, **FOREIGN KEY** (id\_a) **REFERENCES** acheteur(id\_a), **FOREIGN KEY** (nom) **REFERENCES** produit(nom));

K ロ > K 個 > K 경 > K 경 > 시 경

```
4 CREATE TABLE acheteur (id_a INT PRIMARY KEY,
                       nom VARCHAR (100),
                       prenom VARCHAR (100),
                       points_fidelite INT NOT NULL,
                       CHECK (points fidelite >= 0));
```

```
CREATE TABLE produit (id_p INT PRIMARY KEY,
                      nom VARCHAR (100),
                      prix DECIMAL(10,2));
```
**CREATE TABLE** commande (id\_a **INT**, id\_p **INT**, datec **DATE NOT** NULL, **FOREIGN KEY** (id\_a) **REFERENCES** acheteur(id\_a), **FOREIGN KEY** (id\_p) **REFERENCES** produit(id\_p));

**INSERT INTO** commande **VALUES** (0, 0, '2020-03-02');

D.

メロメメ 御 メメ きょく ミメー

<span id="page-28-0"></span> $\blacksquare$  Ex. 6. On considère les deux tables suivantes :

```
CREATE TABLE joueur (jid INT PRIMARY KEY,
                     nom VARCHAR (100) NOT NULL);
```

```
CREATE TABLE partie (j1 INT, j2 INT,
              score1 INT NOT NULL,
              score2 INT NOT NULL,
              FOREIGN KEY (j1) REFERENCES joueur (jid),
              FOREIGN KEY (j2) REFERENCES joueur (jid),
              CHECK (j1 <> j2));
```
Ces tables stockent des résultats de parties entre des joueurs. Lister toutes les contraintes d'intégrité et pour chacune donner des ordres SQL violant ces contraintes.

**EX. 7** Modifier les ordres de création de table de l'exercice précédent pour prendre en compte les modifications suivantes :

- La table partie contient en plus une colonne jour non NULL, indiquant la date à laquelle la partie a eu lieu ;
- **·** les scores ne peuvent pas être négatifs ;
- deux joueurs ne peuvent pas jouer deux fois [le](#page-27-0) [m](#page-29-0)[ê](#page-27-0)[me](#page-28-0) [j](#page-29-0)[o](#page-21-0)[u](#page-22-0)[r.](#page-28-0)

- <span id="page-29-0"></span>2 [Vocabulaire et syntaxe du langage](#page-6-0) SQL
- <sup>3</sup> [Création de BdD et de tables](#page-8-0)
- <sup>4</sup> [Insertion d'éléments dans une table, suppression d'une table](#page-22-0)

K ロ K K 御 K K 평 K K 평 K

 $299$ 

重

- <sup>5</sup> [Consultation des données](#page-29-0)
- [Modification des données](#page-40-0) • [Suppression de lignes](#page-41-0) [Mise à jour de lignes](#page-42-0)
- 

## Consultation des données

- Il s'agit ici :
	- **4** de réussir à traduire dans le langage des requêtes SQL des questions qu'un utilisateur se pose sur les données (correspondant à des informations effectivement présentes dans la BdD) ;
	- <sup>2</sup> d'exécuter ces requêtes puis de récupérer les tables qu'elles renvoient, pour qu'elles soient éventuellement traitées ultérieurement.
- Sur l'exemple de la médiathèque, des questions possibles, à un instant donné, sont :
	- ▶ quels livres sont empruntés par un usager dont le code-barre (de la carte) est connu ;
	- ▶ un livre dont on a l'isbn est-il emprunté?
	- ▶ quels sont les usagers en retard pour rendre leurs livres ?
	- ▶ quels sont les livres écrits par tel auteur qui sont empruntables ?
	- ▶ quel est le nombre total de livres empruntés ?
- Relire la structure des différentes tables de cette BdD, données page [27](#page-31-0) et [28.](#page-32-0)

K ロ ⊁ K 御 ⊁ K 君 ⊁ K 君 ⊁ …

[Consultation des données](#page-29-0)

<span id="page-31-0"></span>**CREATE TABLE** usager (nom **VARCHAR**(90) **NOT** NULL, prenom **VARCHAR**(90) **NOT** NULL, adresse **VARCHAR**(300) **NOT** NULL, cp **VARCHAR**(5) **NOT** NULL, ville **VARCHAR**(60) **NOT** NULL, email **VARCHAR**(60) **NOT** NULL, code\_barre **CHAR**(15) **PRIMARY KEY**);

**CREATE TABLE** livre (titre **VARCHAR**(300) **NOT** NULL, editeur **VARCHAR**(90) **NOT** NULL, annee **INT NOT** NULL, isbn **CHAR**(14) **PRIMARY KEY**);

**CREATE TABLE** auteur (a\_id **INT PRIMARY KEY**, nom **VARCHAR**(90) **NOT** NULL, prenom **VARCHAR**(90) **NOT** NULL);

B

K ロ ⊁ K 御 ⊁ K 君 ⊁ K 君 ⊁ …

```
CREATE TABLE auteur_de (a_id INT, isbn CHAR(14),
        FOREIGN KEY (a_id) REFERENCES auteur(a_id),
        FOREIGN KEY (isbn) REFERENCES livre(isbn),
        PRIMARY KEY (a_id, isbn));
```
**CREATE TABLE** emprunt (code\_barre **CHAR**(15), isbn **CHAR**(14) **PRIMARY KEY**, retour **DATE NOT** NULL, **FOREIGN KEY** (code\_barre) **REFERENCES** usager(code\_barre), **FOREIGN KEY** (isbn) **REFERENCES** livre(isbn));

K ロ > K @ > K 경 > K 경 > 시 경

Pour obtenir la liste des titres des livres publiés après 1990 :

```
SELECT titre FROM livre WHERE annee >= 1900;
```
La clause **WHERE** doit être suivie d'une expression booléenne. Pour récupérer les titres des livres publiés entre 1970 et 1990 par l'éditeur Dargaud :

```
SELECT titre FROM livre WHERE annee >= 1970 AND
                              annee <= 1990 AND
                              editeur = 'Dargaud';
```
Possibilité d'utiliser un filtre avec **LIKE** :

**SELECT** titre **FROM** livre **WHERE** titre **LIKE** '%Astérix%';

Ci-dessus, la chaîne

'%Astérix%'

qu'on appelle un motif, regroupe toutes les chaînes contenant la chaîne de caractères 'Astérix' précédée et suivie de zéro ou plusieurs caractères (grâce au caractère '%' <sup>6</sup>).

6. Voir ce [lien](https://www.mysqltutorial.org/mysql-like/) pour plus de détails.

イロト イ団 トイ ミト イヨト

Possibilité de récupérer plusieurs informations (colonnes) de la table : **SELECT** titre, isbn **FROM** livre **WHERE** annee >= 1900;

Possibilité de récupérer toutes les colonnes avec \* :

**SELECT** \* **FROM** livre **WHERE** annee >= 1990;

Possibilité de renommer les informations récupérées avec **AS** :

**SELECT** titre **AS** le\_titre **FROM** livre **WHERE** annee >= 1990;

メロメ メ御 メメ きょく きょう

- Possibilité d'appliquer une fonction d'agrégation à l'ensemble des valeurs d'une colonne récupérées qui sont alors résumées en une seule valeur :
	- COUNT : renvoie le nombre de lignes trouvées
		- MIN : renvoie la plus petite valeur trouvée
		- MAX : renvoie la plus grande valeur trouvée
		- **AVG** : renvoie la moyenne des valeurs (numériques) trouvées
		- SUM : renvoie la somme des valeurs (numériques) trouvées
- Exemple : trouver le nombre total de livres dont le titre contient 'Astérix' et le nommer total :

```
SELECT COUNT(titre) AS total FROM livre
                     WHERE titre LIKE '%Astérix%';
```
La requête suivante équivaut à la précédente :

```
SELECT COUNT(*) AS total FROM livre
                 WHERE titre LIKE '%Astérix%';
```
目

K ロ ⊁ K 御 ⊁ K 君 ⊁ K 君 ⊁ …

Autres exemples :

**SELECT** MIN(annee) **AS** inf **FROM** livre; **SELECT** MAX(annee) **AS** sup **FROM** livre;

Possibilité d'ordonner les résultats dans un ordre ascendant ou descendant :

```
SELECT titre FROM livre WHERE annee >= 1990
                        ORDER BY titre ASC;
```
Possibilité de retirer les doublons d'un attribut avec **DISTINCT** :

```
SELECT DISTINCT annee FROM livre WHERE annee >= 2010
                                 ORDER BY annee ASC;
```
Si on donne le nom de deux colonnes, cela élimine les lignes où ces couples sont identiques. On peut alors continuer (éventuellement) à ordonner les résultats selon l'ordre induit sur ces couples.

**SELECT DISTINCT** annee, isbn **FROM** livre **WHERE** annee >= 2010 **ORDER BY** annee, isbn **ASC**;

**E** 

イロメ イ部メ イヨメ イヨメー

- Si on veut récupérer un jeu d'informations reliées entre elles mais réparties dans *deux* tables on dit qu'on réalise une *jointure* des tables. On doit pour cela donner le critère (de jointure) qui récupère seulement certaines lignes présentes dans la deuxième table.
- Exemple : on veut connaître toutes les informations sur les livres empruntés, à savoir titre, editeur, annee et isbn :

```
SELECT livre.* FROM livre
```

```
JOIN emprunt ON emprunt.isbn = livre.isbn;
```
Remarque : la notation pointée ci-dessus permet de désigner toutes les colonnes de la table livre.

Pour n'avoir que le titre et la date de retour des livres à rendre avant le 01 février 2021 :

```
SELECT livre.titre, emprunt.retour FROM emprunt
       JOIN livre ON emprunt.isbn = livre.isbn
       WHERE emprunt.retour < '2020-02-01';
```
イロト イ団ト イミト イヨト

Remarque : la requête précédente est équivalente à la suivante :

**SELECT** livre.titre, emprunt.retour **FROM** livre **JOIN** emprunt **ON** emprunt.isbn = livre.isbn **WHERE** emprunt.retour < '2020-02-01';

Possibilité de faire des jointures sur plus de deux tables :

**SELECT** usager.nom, usager.prenom, livre.titre, emprunt.retour **FROM** emprunt **JOIN** livre **ON** emprunt.isbn = livre.isbn **JOIN** usager **ON** usager.code\_barre = emprunt.code\_barre **WHERE** emprunt.retour < '2020-02-01';

Possibilité de faire des alias pour écrire des requêtes plus concises :

**SELECT** u.nom, u.prenom, l.titre, e.retour **FROM** emprunt **AS** e **JOIN** livre **AS** l **ON** e.isbn = l.isbn **JOIN** usager **AS** u **ON** u.code\_barre = e.code\_barre **WHERE** e.retour < '2020-02-01';

メロトメ 御 トメ 差 トメ 差 トー 差

Remarque : les jointures que nous venons de décrire sont dites internes (on peut les écrire **INNER JOIN**). Il existe d'autres types de jointure, que nous de présentons pas ici. Elles permettent de récupérer une autre partie des informations concernées par les deux tables, par exemple les données communes aux deux tables et celles d'une des deux tables (**LEFT JOIN** ou **RIGHT JOIN**), ou au contraire toutes les informations des deux tables sauf celles qui leur sont communes (**FULL JOIN**).

K ロト K 御 ト K 君 ト K 君 K

- <span id="page-40-0"></span>2 [Vocabulaire et syntaxe du langage](#page-6-0) SQL
- <sup>3</sup> [Création de BdD et de tables](#page-8-0)
- <sup>4</sup> [Insertion d'éléments dans une table, suppression d'une table](#page-22-0)

K ロ K K 御 K K 평 K K 평 K

 $299$ 

重

- <sup>5</sup> [Consultation des données](#page-29-0)
- <sup>6</sup> [Modification des données](#page-40-0)
	- **[Suppression de lignes](#page-41-0)**
	- [Mise à jour de lignes](#page-42-0)
- 

イロト 不優 トメ 差 トメ 差 トー 差

# <span id="page-41-0"></span>Modification des données – Suppression de lignes

Pour supprimer toutes les lignes d'une table vérifiant une condition, on utilise **DELETE** :

**DELETE FROM** emprunt **WHERE** code\_barre = '9347012819311582';

- Attention : opération irréversible !
- Rappel : on ne peut supprimer des lignes qui contiennent des colonnes référencées ailleurs (clés étrangères).
- Si une suppression, qui peut porter sur plusieurs lignes, provoque une erreur (p.ex. pour un problème de clé), aucune suppression n'est réalisée : comportement «tout-ou-rien».
- Exemple :

**DELETE FROM** usager **WHERE** cp = '75001' **OR** cp = '75002';

Si aucun usager du 75001 n'a emprunté de livre mais qu'au moins un du 75002 en a emprunté un, aucune suppression n'est faite.

メロメメ 御 メメ きょく ミメー

## <span id="page-42-0"></span>Mise à jour de lignes

Pour remplacer certaines colonnes des lignes d'une table vérifiant une certaine condition, on utilise **UPDATE** :

```
UPDATE usager SET email = 'spetit@hmail.com'
       WHERE code_barre = '934701281931582';
```
Il est possible de manipuler ainsi directement des attributs, par exemple ajouter 30 jours à une date :

```
UPDATE emprunt SET retour = retour + INTERVAL 30 DAY
       WHERE retour >= '2020-04-01';
```
Remarque : étant donné l'irréversibilité des modifications, on doit généralement faire des sauvegardes de secours. Exemple ;

```
CREATE TABLE usager_copie LIKE usager;
INSERT INTO usager_copie SELECT * FROM usager;
```
- <span id="page-43-0"></span>2 [Vocabulaire et syntaxe du langage](#page-6-0) SQL
- <sup>3</sup> [Création de BdD et de tables](#page-8-0)
- <sup>4</sup> [Insertion d'éléments dans une table, suppression d'une table](#page-22-0)

K ロ K K 御 K K 평 K K 평 K

 $299$ 

重

- <sup>5</sup> [Consultation des données](#page-29-0)
- [Modification des données](#page-40-0) • [Suppression de lignes](#page-41-0)
	- [Mise à jour de lignes](#page-42-0)
- <sup>7</sup> [Requêtes imbriquées](#page-43-0)

## Requêtes imbriquées

Ces requêtes permettent d'effectuer des recherches sur des tables temporaires sans avoir à créer celles-ci. Trois exemples :

**SELECT** titre **FROM** livre **WHERE** annee = (**SELECT** MIN(annee) **FROM** livre);

**SELECT** titre **FROM** livre **WHERE** annee = (**SELECT** annee **FROM** livre **WHERE** titre = 'Moby Dick');

**SELECT** titre **FROM** livre **WHERE** annee **IN** (**SELECT** annee **FROM** livre **WHERE** titre **LIKE** '%Astérix%');

イロメ イ部メ イヨメ イヨメー

- <span id="page-45-0"></span>2 [Vocabulaire et syntaxe du langage](#page-6-0) SQL
- <sup>3</sup> [Création de BdD et de tables](#page-8-0)
- <sup>4</sup> [Insertion d'éléments dans une table, suppression d'une table](#page-22-0)

K ロ K K 御 K K 평 K K 평 K

 $299$ 

重

- <sup>5</sup> [Consultation des données](#page-29-0)
- [Modification des données](#page-40-0) • [Suppression de lignes](#page-41-0) [Mise à jour de lignes](#page-42-0)
- 

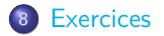

- **EX. 8 On utilise la BdD** mediatheque. Donner le code MysqL de chacune des requêtes ci-dessous. Les mots en police fixe donnent une indication sur les attributs et les tables à utiliser dans la requête.
	- **1** Tous les titres de livre.

[Exercices](#page-45-0)

- **2** Tous les noms d'usager.
- **3** Tous les noms d'usager en retirant les doublons.
- <sup>4</sup> Les titres des livres publiés avant 1980.
- <sup>5</sup> Les titres des livres dont le titre contient la lettre «A».
- **•** Les isbn des livres à rendre pour le 01/01/2020.
- **1** Les noms d'auteurs triés par ordre alphabétique.
- <sup>3</sup> Les noms d'usagers vivant dans le 12<sup>e</sup> ou 13<sup>e</sup> arrondissement de Paris (codes postaux 75012 et 75013).

メロメメ 倒す メミメメ ミメー

- <sup>9</sup> Les noms et adresses des usagers n'habitant pas dans une rue (la chaîne «Rue» ne doit pas apparaître dans l'adresse).
- <sup>10</sup> Les annees et titres des livres publiés lors d'une année bissextile. On rappelle que ce sont les années divisibles par 4, mais pas celles divisibles par 100 sauf si elles sont divisibles par 400.
- **Ex. 9 Soit la BdD** mediatheque déjà utilisée. Donner le code sqL de chacune des requêtes ci-dessous. Les mots en police fixe donnent une indication sur les attributs et les tables à utiliser dans la requête.
	- **1** Le titre des livres empruntés.
	- <sup>2</sup> Le titre des livres empruntés à rendre avant le 31/03/2020.
	- <sup>3</sup> Le nom et prenom de l'auteur du livre '1984'.
	- <sup>4</sup> Le nom et le prenom des usagers ayant emprunté des livres, sans doublons (i.e. si un usager a emprunté plusieurs livres il ne doit apparaître qu'une fois dans la liste).
	- <sup>5</sup> Même requête que précédemment, avec les noms et prénoms triés par ordre alphabétique.

メロメメ 御 メメ きょくきょう

- <sup>6</sup> Les titres des livres publiés strictement avant 'Dune'.
- <sup>7</sup> Les noms et prenoms des auteurs des livres trouvés à la question précédente.
- <sup>8</sup> Comme à la question précédente, en retirant les doublons.
- <sup>9</sup> Le nombre de résultats trouvés à la question précédente.
- **EX. 10 Soir la BdD** mediatheque. Formuler simplement en français les requêtes SQL suivantes :
	- <sup>1</sup> **SELECT** \* **FROM** livre **WHERE** titre **LIKE** '%Robot%';
	- <sup>2</sup> **SELECT** nom, prenom **FROM** usager **WHERE** ville = 'Guingamp';

<sup>3</sup> **SELECT** u.nom, u.prenom **FROM** usager **AS** u **JOIN** emprunt **AS** e **ON** u.code\_barre = e.code\_barre **WHERE** retour < '2020-04-02';

メロメ メ御 トメ ミメ メ ミメー

<sup>5</sup> **SELECT** l.titre **FROM** livre **AS** l **WHERE** l.isbn **IN** (**SELECT** isbn **FROM** livre **WHERE** annee > 1990);

[Exercices](#page-45-0)

<sup>6</sup> Réécrire la requête précédente de façon à n'utiliser qu'une seule clause **SELECT**.

**EX. 11 Soir la BdD** mediatheque. Calculer tous les couples d'auteurs distincts ayant collaboré sur un ouvrage et les renvoyer sous la forme  $(id_1,$  $n_1$ ,  $p_1$ ,  $id_2$ ,  $n_2$ ,  $p_2$ ,  $t$ ), où les  $id_i$  sont les identificateurs de chaque auteur,  $n_i$  leurs noms,  $p_i$  leurs prénoms et t le titre sur lequel ils ont collaboré. Si, par exemple, trois auteurs ont collaboré sur un même livre, on souhaite avoir tous les couples d'auteurs sur trois lignes différentes. Rechercher une contrainte permettant de ne pas afficher deux fois la même paire d'auteurs (le couple (id<sub>1</sub>,  $n_1$ ,  $p_1$ , id<sub>2</sub>,  $n_2$ ,  $p_2$ , t) et le couple  $(id_2, n_2, p_2, id_1, n_1, p_1, t)$ .

イロメ イ部メ イヨメ イヨメ

 $\equiv$  Ex. 12 On considère les trois tables de la page [45,](#page-52-0) créées par les trois requêtes ci-dessous.

```
CREATE TABLE x (a INT PRIMARY KEY, b INT, CHECK (b >= 0));
CREATE TABLE y (c INT PRIMARY KEY, d INT, CHECK (d <= 30));
CREATE TABLE z (a INT, c INT, e INT,
                FOREIGN KEY (a) REFERENCES x(a),
                FOREIGN KEY (c) REFERENCES y(c),
                UNIQUE (a, c));
```
Pour chacune des requêtes MySQL suivantes, calculer son résultat à la main.

```
1 SELECT * FROM x WHERE b > 3;
2 SELECT DISTINCT e FROM z WHERE e > 10 AND e < 50;
\bullet SELECT * FROM y WHERE c \% 2 = 0 ORDER BY d ASC;
4 SELECT x.a, x.b FROM x
                   JOIN z ON z.a = x.a
                   WHERE z.e < 9;
```
K ロ > K 個 > K 경 > K 경 > 시 경

### <sup>5</sup> **SELECT DISTINCT** x.b, y.d **FROM** x **JOIN** z **ON** z.a = x.a **JOIN** y **ON** y.c = z.c;

K ロ ▶ K 個 ▶ K 로 ▶ K 로 ▶ - 로 - K 9 Q @

<span id="page-52-0"></span>Table  $4 - La$  table x.

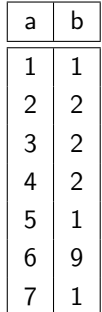

Table 5 – La table y.

Table 6 – La table z.

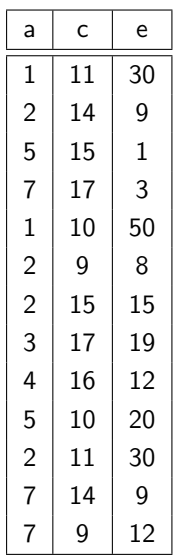

メロトメ 伊 トメ ミトメ ミト

### [Le langage SQL](#page-0-0) 45 / 46

重

<span id="page-53-0"></span>**EX.** 13 On considère les trois tables de l'exercice précédent. Pour chacune des modifications ci-dessous, indiquer si elle réussit ou si elle échoue. Si elle réussit, indiquer comment la table est modifiée. Si elle échoue, expliquer pourquoi. Les questions sont indépendantes, c'est à dire chacune repart des tables de l'exercice précédent entre chaque question.

 $\bullet$  UPDATE x SET  $b = b + a$ ; **UPDATE**  $x$  **SET**  $b = b - 2$ ; **INSERT INTO** z **VALUES** (1, 17, 1); **INSERT INTO** z **VALUES** (1, 18, 1); **INSERT INTO** z **VALUES** (1, 10, 1); **O** DELETE FROM y WHERE  $c \ge 12$  AND  $c \le 13$ ; *O* DELETE FROM y WHERE  $c \ge 12$  AND  $c \le 14$ ; **INSERT INTO** y **VALUES** (40, 20); **INSERT INTO** y **VALUES** (20, 40); **DELETE FROM** z **WHERE** a % 2 = 0 **OR** c % 2 = 0 **OR** e % 2 = 0;

メロメ メ御 トメ ミメ メ ミメー